## iClicker Instructor Account Creation

1. Go to instructor.iclicker.com and create an iClicker Instructor Account.

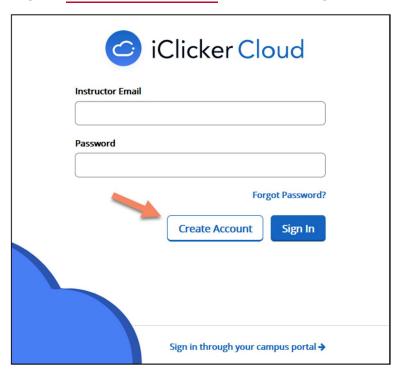

**2.** Fill out the form with your preferred email. You may use any email to create this account. It does not have to match what you use in Canvas.

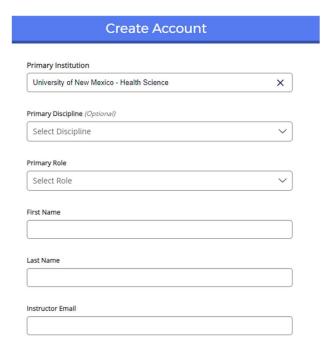